# Datenbankprogrammierung mit Java

Michael Dienert

27. März 2002

## **1 Java DataBase Connectivity**

Eines der Hauptziele bei der Entwicklung von Java war die Plattformunabhangigkeit der Sprache. Und diese ¨ Vorgabe wollte man natürlich auch bei der Kommunikation zwischen einem Java-Programm und einer Datenbank einhalten.

Da SUN aber nicht wissen kann, mit welcher Datenbank auf welcher Plattform ein beliebiges Java-Programm zusammenspielen wird, haben die SUN-Entwickler die *Java DataBase Connectivity* definiert.

Alle "Klassen", die zusammen die JDBC bilden, sind im Paket java.sql zusammengefasst. Hier steht absichtlich "Klassen", denn eigentlich stehen im java.sql - Paket keine Klassen sondern Interfaces, also leere Klassen ohne Methoden und Eigenschaften. Und genau diese Interfaces ermöglichen es, eine *einzige, wohldefinierte* Schnittstelle zwischen Java und einer beliebigen Datenbank zu haben:

- Aus der Sicht eines Java-Programms stellen die JDBC Interfaces in java.sql eine *einheitliche* Fassade dar, die vor einer beliebigen Datenbank steht.
- Die Implementierung der Interfaces wickeln die eigentliche Kommunikation mit der Datenbank hinter den Kulissen ab.
- Diese Implementierung wird als JDBC-**Treiber** bezeichnet.
- Für jede Datenbank wird also ein spezieller JDBC-Treiber, sprich die Implementierung der java.sql-Interfaces, benötigt.

# **2 Der JDBC-Treiber**

Das Wort *Treiber* für die tatsächliche Implementierung der Interfaces in java.mysql ist ein bisschen unglücklich gewählt. Eines der Interfaces heisst nämlich tatsächlich Driver, aber mit JDBC-Treiber ist nicht nur dieses eine Interface gemeint, sondern alle. Aus diesem Grund wäre die Bezeichnung Bibliothek viel exakter. Da aber in vielen JDBC-Büchern von einem JDBC-Treiber die Rede ist, sollte man den Begriff kennen.

Nun hängt ja wie gesagt, der Treiber von der verwendeten Datenbank ab. In allen folgenden Beispielen wird als Datenbank mySQL verwendet. Ein hierfür frei <sup>1</sup> erhälticher Treiber ist zum Beipiel die Version von Mark Matthews, der mm.mysql.jdbc-Treiber (die mm.mysql.jdbc-Bibliothek).

### **2.1 Installation der mm.mysql.jdbc-Bibliothek**

Der Java-Compiler javac und die Laufzeitumgebung java müssen beide Zugriff auf die Klassen der mm.mysql.jdbc-Bibliothek haben. Damit diese Bibliothek gefunden wird, hat man zwei Möglichkeiten:

- 1. Man installiert die Bibliothek in ein *beliebiges* Verzeichnis. Z.B. in ein Unterverzeichnis von /usr/local/lib. Damit javac und java die Klassen dort auch finden, muss man anschliessend den Pfad zu diesem Unterverzeichnis in die Umgebungsvariable CLASSPATH einfügen.
- 2. Man installiert die Bibliothek an eine Stelle, an der sie von javac und java auch ohne Angabe in CLASSPATH gefunden wird:

<sup>1</sup>Diese Bibliothek steht unter der *GNU Library General Public License*. Selbstverständlich sind die java-Quellen dabei. Sie sind sehr gut kommentiert, so dass ein Blick in den Quellcode der einzelnen Klassen sehr hilfreich sein kann.

../lib/jre/ext. Dabei steht jre für *Java Runtime Environment* und ext steht fur¨ *external*. In dieses Verzeichnis kommen also Klassenbibliotheken, die nicht von SUN sondern von anderen Anbietern stammen.

Auf dem Debian-Linux in R25 sieht der absolute Pfad so aus:

/usr/lib/j2re1.3/lib/ext/mm.mysql.jdbc-1.2c

Von diesen beiden Möglichkeiten ist die zweite die bessere: Anderungen an der Umgebungsvariablen ¨ CLASSPATH sollten bei den neuren Java-Versionen möglichst vermieden werden.

Eine Bibliothek besteht naturgemäss aus vielen Dateien. Um diesen Haufen handlicher zu machen, wurde die mm.mysql.jdbc-Bibliothek mit dem Linux-Kommando **tar** in eine Archivdatei gesteckt. Mit der Kommandozeile

tar -xvf mm.mysql.jdbc-1.2c.tar

lässt sich dieses Archiv wieder auspacken.

# **3 Die Klassen der jdbc-Bibliothek**

#### **3.1 Driver und DriverManager**

Das Interface Driver ist zusammen mit der Klasse DriverManager für den Aufbau der Verbindung mit einer Datenbank verantwortlich.

Warum gibt es da nun einen Driver und auch noch einen DriverManager? Stellen Sie sich einfach vor, dass Ihr jdbc-Java-Programm sehr anspruchsvoll ist und nicht nur mit einer Datenbank zusammenarbeitet, sondern mit mehreren. Abb. 1 zeigt nun die Rolle von DriverManager. Für jede dieser Datenbanken benötigt man einen eigenen Treiber (= Driver). Der DriverManager wahlt nun je nach Zugriff den rich- ¨ tigen Treiber zur richtigen Datenbank aus.

Wie geschieht aber nun die Auswahl? Im Beispielprogramm im Anhang A wird ein Connection-Objekt mit folgender Zeile erzeugt:

Connection dbVerbindung = DriverManager.getConnection(dbURL);

Der Anfang des Strings dbURL hat dabei folgenden Wert:

dbURL="jdbc:mysql://localhost/cd\_datab..."

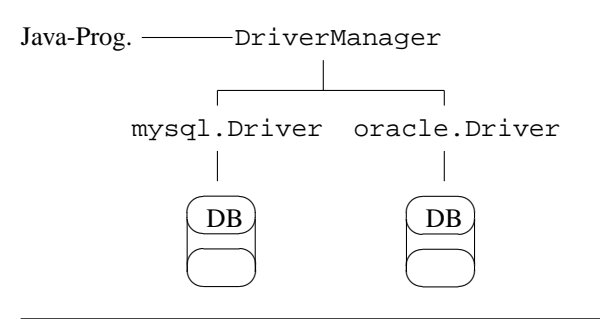

Abbildung 1: Verschiedene Datenbanken und ihre Treiber

Und in allgemeiner Form sieht er so aus:

dbURL="jdbc:subprotocol://host:port/dbname..."

Der DriverManager erkennt also am Wert von *subprotocol* mit welcher Datenbank er Kontakt aufnehmen soll und nimmt dazu den entsprechenden Treiber.

Die Methode getConnection(dbURL) liefert ein Objekt der Klasse Connection zuruck. Dieses Ob- ¨ jekt repräsentiert die Verbindung mit der Datenbank.

Nun braucht man nur noch einen Mechanismus, mit dem man die verschiedenen Driver-Objekte beim DriverManager anmeldet. Das geht aber ganz einfach, das erledigt nämlich der Konstruktor der Klasse Driver. Und wie man ja weiss, wird der Konstruktor immer dann automatisch ausgeführt, wenn ein Objekt der Klasse gebildet wird. Alles was man also tun muss, ist ein Objekt der Klasse Driver zu bilden.

Das erledigt die folgende Zeile:

Class.forName("org.gjt.mm.mysql.Driver") .newInstance();

Durch die Methode newInstance() wird ein (namenloses) Objekt der Klasse gebildet, die im durch den String

"org.gjt.mm.mysql.Driver"

angegebenen Pfad liegt. Dieser Pfad zur Klasse Driver liegt dabei unterhalb des oben angegebenen Pfads

../lib/jre/ext/jdbc-Bibliothek

Natürlich hätte man das Driver-Objekt auch herkömmlich mit new bilden können. Der gezeigte Ansatz mit der Methode forName(String) ist aber universeller, da man den Treiber und die Datenbank wechseln kann, ohne dass man sein Programm neu compilieren muss.

#### **3.2 Connection und Statement**

Objekte der Klasse Connection reprasentieren die ¨ Verbindung mit der Datenbank.

Um über diese Verbindung nun SQL-Befehle (SQL-Statements) an die Datenbank senden zu können, gibt es die Methoden

```
• executeUpdate()
```

```
• executeQuery()
```
• execute()

Dies sind Methoden der Klasse Statement. Um sie aufrufen zu können, braucht man zunächst also ein Statement-Objekt, das mit der Zeile

```
Statement sqlStatement
     = dbVerbindung.createStatement();
```
erzeugt wird. createStatement() ist eine Methode eines Objekts der Klasse Connection.

### **3.3 ResultSet**

Zum Schluss noch eine wichtige Klasse, die Klasse ResultSet. Objekte dieser Klasse nehmen die Daten einer SQL-Abfrage auf, ResultSet-Objekte sind folglich wie eine Tabelle (Zeilen und Spalten) aufgebaut. Mit der Methode next() wird zur nächsten Zeile weitergeschaltet.

Mit get-Methoden für alle Java-Datentypen können anschliessend die Spaltenwerte ausgelesen werden. Dabei findet unter Umständen eine Typenwandlung statt: wird z.B. eine Spalte, die numerische Werte enthält mit getString() ausgelesen, wird der numerische Wert in einen String umgewandelt. Umgekehrt geht das natürlich nicht.

Alle diese get-Methoden erwarten *genau einen* Parameter. Dieser kann von Typ String oder int sein und repräsentiert den Spaltennamen oder die Spaltennummer in der Tabelle.

## **A Beispielprogramm**

```
import java.sql.*;
class Connect {
   public static void main(String[] args) {
       String dbURL; //die jdbc:URL fuer diese Datenbank
       String user = "nobody"; //wer loggt in die datenbank ein
       String hostURL = "localhost"; //auf welchem host laeuft der server
       String password = "neu"; //passwort
       String dataBase = "cd_datab"; //welche datenbank soll benutzt werden
       dbURL =
           "jdbc:mysql://" + hostURL+ "/"+ dataBase+"?" + "user=" + user + "&" + "password="+password;
       //dbURL = "jdbc:mysql://localhost/cd_datab?user=nobody&password=neu";
       try \longleftarrow// Treiber laden; der treiber wird in folgendem pfad gesucht:
           //absoluter pfad: /usr/lib/j2re1.3/lib/ext/mm.mysql.jdbc-1.2c/org/gjt/mm/mysql
           Class.forName("org.gjt.mm.mysql.Driver").newInstance();
           Connection dbVerbindung = DriverManager.getConnection(dbURL); // verbindungsobjekt holen
           Statement sqlStatement = dbVerbindung.createStatement(); //SQL-statement-objekt erzeugen
           sqlStatement.executeUpdate("Update Artist"+
                                      " set ArtistName="+
                                     "'Bernhard Potschka'"+
                                     " where ArtistID = 3");
           ResultSet ergebnisMenge; //ResultSet-objekt deklarieren
           //SQL-statement absetzen; diese erzeugt ResultSet-objekt
           ergebnisMenge = sqlStatement.executeQuery
               ("SELECT ArtistID, ArtistName FROM Artist");
           System.out.println("\n\nErgebnis der Abfrage:\n");
           int i = 1;
           while(ergebnisMenge.next() ){
               int id = ergebnisMenge.getInt("ArtistID");
               String musiker = ergebnisMenge.getString("ArtistName");
               System.out.println(i+" ID :"+id+" "+ musiker);
               i++;}
           System.out.println("\n\n");
           dbVerbindung.close(); //datenbank wieder schliessen
       }
       catch(Exception e ) {e.printStackTrace();}
   }
}
```
Abbildung 2: Ein einfaches Beispielprogramm zur JDBC-Schnittstelle